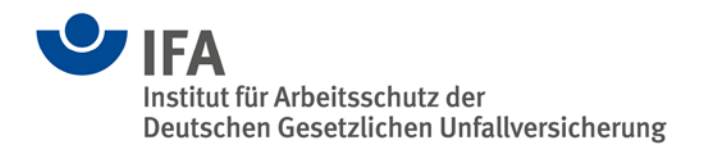

# **SISTEMA – Erste Schritte**

# **1 Einleitung**

Diese Publikation beschreibt die ersten Schritte mit dem Software-Assistenten SISTEMA (**Si**cherheit von **Ste**uerungen an **Ma**schinen) und verweist dabei auf die Internetpräsenz und Publikationen des IFA. Alle genannten IFA-Publikationen können kostenlos als PDF-Dateien in deutscher und in englischer Sprache heruntergeladen werden. Druckversionen sind bis auf wenige Ausnahmen nicht verfügbar. Die meisten der genannten Links sind auch über das Hilfemenü von SISTEMA aufzurufen.

## **2 Einführung in SISTEMA, Download und Installation**

Der Software-Assistent SISTEMA bietet Hilfestellung bei der Bewertung der Sicherheit von Steuerungen im Rahmen der EN ISO 13849-1. Das Windows-Tool bildet die Struktur der sicherheitsbezogenen Steuerungsteile auf der Basis der sogenannten vorgesehenen Architekturen nach und berechnet Zuverlässigkeitswerte auf verschiedenen Detailebenen einschließlich des erreichten Performance Level (PL).

Risikoparameter zur Bestimmung des erforderlichen Performance Level (PL,), die Kategorie, die Maßnahmen gegen Fehler gemeinsamer Ursache (CCF) bei mehrkanaligen Systemen, die mittlere Bauteilgüte (MTTF<sub>D</sub>) und die mittlere Testqualität (DC<sub>avg</sub>) von Bauelementen bzw. Blöcken lassen sich Schritt für Schritt erfassen. Die Auswirkung jeder Parameteränderung auf das Gesamtsystem wird direkt angezeigt und kann als Report ausgedruckt werden.

Grundlegende Beschreibungen und Fachartikel zu SISTEMA finden sich auf der SISTEMA-Homepage<http://www.dguv.de/webcode/d11223> unter den "Weiterführenden Informationen". Auf dieser Seite befindet sich auch eine Schaltfläche mit Downloadmöglichkeit der jeweils aktuellen SISTEMA-Version. Die in SISTEMA verwendeten Softwarekomponenten sowie die Systemanforderungen können ebenfalls auf der SISTEMA-Homepage nachgelesen werden.

Grundsätzlich wird empfohlen, immer die neueste Programmversion zu benutzen. Mit jeder neuen Version werden Softwarefehler behoben und die Funktionalität sowie die Gebrauchstauglichkeit verbessert. Alle Installationsdateien der bisherigen Versionen und gelegentlichen Betaversionen stehen zum Download unter: [www.dguv.de/webcode/d99240.](http://www.dguv.de/webcode/d99240) Eine Registrierung für den SISTEMA-Newsletter ist hier nicht möglich, kann aber nachträglich aus SISTEMA heraus erfolgen (Abschnitt [7\)](#page-3-0).

Es ist möglich, mehrere SISTEMA-Versionen auf einem Rechner zu installieren. Dazu müssen die Installationsordner unterschiedlich benannt werden. Beispiel:

- SISTEMA-Version 1.1.9 ist installiert im Verzeichnis C:\Programme\SISTEMA119 und
- Version 2.0.4 im Verzeichnis C:\Programme\SISTEMA204.

Eine Readme-Datei befindet sich im Installationsverzeichnis. SISTEMA zeigt diese an, wenn im Navigationsfenster die erste Zeile "Projekte" angeklickt wird. Weitere Hinweise zur Installation und Deinstallation finden sich in der Publikation "SISTEMA – Häufig gestellte Fragen" [www.dguv.de/webcode/m757251.](http://www.dguv.de/webcode/m757251)

**Lizenzrechtliche Hinweise:** SISTEMA ist Freeware und darf gewerblich, für Lehrzwecke und für den privaten Gebrauch genutzt werden. Die Weitergabe von SISTEMA an Dritte ist erlaubt, dann empfiehlt sich eine nachträgliche Registrierung über das SISTEMA-Menü. Eine Veränderung von SISTEMA oder ein Downloadangebot von fremden Servern aus ist nicht gestattet.

**Haftungsausschluss:** Die Software wurde gemäß dem Stand von Wissenschaft und Technik sorgfältig erstellt und steht unentgeltlich zur Verfügung. Die Haftung von IFA/DGUV ist damit auf Vorsatz und grobe Fahrlässigkeit (§ 521 BGB) bzw. bei Sach- und Rechtsmängeln auf arglistig verschwiegene Fehler beschränkt (§§ 523, 524 BGB).

Das IFA ist bemüht, seine Homepage virenfrei zu halten, gleichwohl kann keine Virenfreiheit der zur Verfügung gestellten Software und Informationen zugesichert werden. Nutzerinnen und Nutzern wird daher empfohlen, vor dem Herunterladen von Software, Dokumentationen oder Informationen selbst für angemessene Sicherheitsvorkehrungen und Virenscanner zu sorgen.

## **3 Einführung in die Steuerungsnorm EN ISO 13849**

Wichtige Voraussetzung zur Arbeit mit SISTEMA ist, dass die Anwendung der Normenreihe EN ISO 13849 verstanden wird. Dies gilt auch für die Nutzung von anderen Bewertungstools. Die Teilnahme an entsprechenden Schulungen ist hier sinnvoll.

SISTEMA unterstützt die Anwendung der Norm EN ISO 13849 für sicherheitsgerichtete Steuerungen an Maschinen. Die Informationen zu dieser Normenreihe stellt das IFA zur Verfügung unter: [www.dguv.de/webcode/d18471.](http://www.dguv.de/webcode/d18471)

Weitere Informationen, Anleitungen und viele Beispiele zur Norm finden Sie in den Reports des IFA. Zu jedem Report wurden passende Schaltungsbeispiele mit SISTEMA berechnet, sie sind als SISTEMA-Projekte auf der Internetseite des Reports zum Download verfügbar. Eine allgemeine Einführung in die Norm mit 37 Schaltungsbeispielen für alle Technologien bietet der BGIA-Report 2/2008: [www.dguv.de/webcode/d18588.](http://www.dguv.de/webcode/d18588)

Speziell zu "Sicheren Antriebssteuerungen mit Frequenzumrichtern" steht der IFA-Report 7/2013 mit 15 Schaltungsbeispielen zur Verfügung: [www.dguv.de/webcode/d639540.](http://www.dguv.de/webcode/d639540)

## **4 Projektierungsablauf in SISTEMA**

Der typische Projektierungsablauf zur Berechnung der Ausfallwahrscheinlichkeit von sicherheitsbezogenen Steuerungsteilen ist im Folgenden dargestellt. Vorgehensweisen und Tipps sind in den unten zitierten SISTEMA-Kochbüchern beschrieben, siehe [www.dguv.de/webcode/d109240.](http://www.dguv.de/webcode/d109240) Grundlegende Begriffe und Abkürzungen finden sich im SISTEMA-Kochbuch 1, Anhänge A und B.

#### **4.1 Definition der Sicherheitsfunktionen**

Für die spätere Berechnung der Ausfallwahrscheinlichkeit einer Sicherheitsfunktion ist es erforderlich zu wissen, welche Bauteile in einer Sicherheitsfunktion verwendet werden und welche nicht.

Eine exakte Definition der Sicherheitsfunktionen ist daher unabdingbar für die nächsten Schritte (siehe SISTEMA-Kochbuch 6 mit Beispielen).

## **4.2 Prinzipschaltbild mit Funktions- und Testkanälen**

Für jede Sicherheitsfunktion wird mit den relevanten Bauteilen das Prinzipschaltbild erstellt. Dazu gehören alle Bauteile, deren Ausfall die Ausführung der Sicherheitsfunktion in einem Funktionskanal (redundante Strukturen verfügen über zwei Funktionskanäle) beeinträchtigen kann. Weiterhin gehören dazu alle Testeinrichtungen, die solche gefährlichen Ausfälle erkennen und einen sicheren Zustand einleiten. Ein Prinzipschaltbild zeigt z. B. die elektrische Verschaltung von Positionsschaltern, Speicherprogrammierbaren Steuerungen (SPS) und Schützen und den Verlauf des Stromflusses vom Sensor über die Signalverarbeitung bis zum Aktor (siehe SISTEMA-Kochbuch 1, Kapitel 2 mit Beispielen).

## **4.3 Vom Prinzipschaltbild zum sicherheitsbezogenem Blockdiagramm**

Als nächster Schritt erfolgt für jede Sicherheitsfunktion eine Transformation in die logische Darstellung des sicherheitsbezogenen Blockdiagramms. Durch die Transformation werden die Bauteile des Prinzipschaltbilds sogenannten Subsystemen zugeordnet, mit denen in SISTEMA die Sicherheitsfunktion abgebildet wird.

Bei der Darstellung als sicherheitsbezogenes Blockdiagramm sind nicht mehr die physikalischen Verbindungen der Bauteile relevant, sondern die logischen Zusammenhänge. Jedes Bauteil in einer Sicherheitsfunktion ist Bestandteil einer bestimmten Struktur. Diese Struktur wird in DIN EN ISO 13849-1 als Kategorie bezeichnet und in SISTEMA als Subsystem zusammengefasst. Die Aneinanderreihung der Subsysteme mit ihrer jeweiligen Kategorie stellt eine Sicherheitsfunktion als sicherheitsbezogenes Blockdiagramm dar. Die Reihenfolge der Subsysteme ist für die spätere Berechnung der Ausfallwahrscheinlichkeit beliebig (siehe SISTEMA-Kochbuch 1, Kapitel 3 mit Beispielen, Ablaufdiagramm in Anhang E).

Die Ausfallwahrscheinlichkeit nach der vereinfachten Methode der DIN EN ISO 13849-1 zu ermitteln setzt voraus, dass die realisierte Steuerung einer der vorgesehenen Architekturen für die Kategorien entspricht. Ist dies nicht der Fall, kann die vereinfachte Methode nicht angewendet werden. Manchmal reicht jedoch eine geringfügige – gedankliche – Anpassung aus, um eine Abbildung auf eine vorgesehene Architektur zu ermöglichen. Im SISTEMA-Kochbuch 4 werden einige dieser Fälle erläutert (siehe SISTEMA-Kochbuch 4, mit Beispielen).

## **4.4 Übertragung des Blockdiagramms nach SISTEMA**

Jetzt erst werden für jede Sicherheitsfunktion – entsprechend dem Blockdiagramm – die Struktur (ein- oder zweikanalig) und die Bauteile der Kanäle nach SISTEMA übertragen. Dazu werden Projekte angelegt, die wiederum die Sicherheitsfunktionen mit ihren Bauteilen enthalten (siehe SISTEMA-Kochbuch 1, Kapitel 4 mit Beispielen).

#### **5 Anwendung von Bauteile-Bibliotheken**

Sicherheitsbezogene Steuerungsteile werden in der Software SISTEMA aus Subsystemen, Blöcken und Elementen – im Allgemeinen käufliche Komponenten für den industriellen Einsatz – projektiert, für die bei der Anwendung diverse Kenndaten und Informationen eingegeben werden. Die Komponentenhersteller beschreiben diese Daten z. B. in Datenblättern oder Katalogen, können sie aber auch in Form von SISTEMA-Bibliotheken anbieten. Vorteil: Diese Daten lassen sich schnell und fehlerfrei aus einer Bibliothek in ein SISTEMA-Projekt kopieren. Detaillierte Informationen zur Erstellung von und zum Arbeiten mit Bibliotheken bietet das SISTEMA-Kochbuch 5 mit Beispielbibliotheken zum Download.

In einer Liste [www.dguv.de/webcode/d92599](http://www.dguv.de/webcode/d92599) wird auf die dem IFA bekannten Herstellerfirmen verwiesen, die bereits SISTEMA-Bibliotheken anbieten. Die Liste kann direkt aus dem SISTEMA-Bibliotheksfenster aufgerufen werden (Menü "Hilfe -> Hersteller Bibliotheken"). Interessierte Hersteller, die SISTEMA-Bibliotheken bereitstellen möchten, erhalten weitere Informationen ebenfalls im SISTEMA-Kochbuch 5.

Mittlerweile werden Bibliotheken für Kennwerte von Steuerungsbauteilen nicht nur im SISTEMA-Format, sondern auch im Format des VDMA-Einheitsblattes 66413 angeboten, siehe: [http://ea.vdma.org/article/-/articleview/949939.](http://ea.vdma.org/article/-/articleview/949939)

## **6 Weitere Informationen zu SISTEMA**

Als Referenz für die Programmoberfläche und -funktionen enthält SISTEMA eine Hilfedatei (Menü "Hilfe -> Hilfe", Tastenkombination "F1").

Spezielle technische Informationen finden sich im SISTEMA-Kochbuch 2 "Verwendung von Netzwerkbibliotheken" sowie im SISTEMA-Kochbuch 3 "Mehrere SISTEMA-Instanzen parallel ausführen (Terminal Server)".

Auch für frühere SISTEMA-Versionen sind die entsprechenden älteren SISTEMA-Kochbücher noch verfügbar, siehe: [www.dguv.de/webcode/d1008784.](http://www.dguv.de/webcode/d1008784)

Die SISTEMA-Fehlerliste dokumentiert fortlaufend bekannte Fehler für die angegebene SISTEMA-Version und eine mögliche Abhilfe, siehe: [www.dguv.de/webcode/m757252.](http://www.dguv.de/webcode/m757252)

Die Publikation "SISTEMA – Häufig gestellte Fragen" wird fortlaufend aktualisiert, siehe: [www.dguv.de/webcode/m757251.](http://www.dguv.de/webcode/m757251)

Die vorliegende Publikation "SISTEMA – Erste Schritte" ist unter [www.dguv.de/webcode/m1221152](http://www.dguv.de/webcode/m1221152) verfügbar.

## <span id="page-3-0"></span>**7 Registrierung, Updates und SISTEMA-Newsletter**

Zur Software SISTEMA erscheint gelegentlich ein Newsletter. Beim Download der Software kann man ihn bestellen und er wird an die eingegebenen E-Mail-Adressen versandt. Weitere Angaben werden nicht erhoben.

Dieser Newsletter informiert über neue Programmversionen und weiterführende Informationen für die Anwendung von SISTEMA. Aber auch kritische Softwarefehler werden per Newsletter bekannt gegeben. Es sollte sichergestellt werden, dass die E-Mail des IFA mit dem Absender sistema@dguv.de nicht durch SPAM-Filter o. Ä. blockiert wird. Beim Download bzw. beim Erhalt jedes Newsletters kann man seine E-Mail-Adresse wieder aus der Registrierungsdatenbank löschen. Man kann sich auch nachträglich für den Newsletter registrieren oder prüfen, ob eine aktuellere SISTEMA-Version verfügbar ist (in SISTEMA, Menü "Hilfe -> Versionsüberprüfung/Registrierung").

Die bisher erschienenen SISTEMA-Newsletter stehen als PDF-Dateien in einem Archiv zur Verfügung: [http://www.dguv.de/webcode/d99237.](http://www.dguv.de/webcode/d99237)

## **8 Support und Schulungen**

SISTEMA kann auch kommerziell kostenfrei genutzt werden. Daher ist nur ein eingeschränkter Support durch das IFA möglich. Fragen zur Installation, Hinweise zu Programmfehlern oder gerne auch Verbesserungsvorschläge richten Sie bitte an: [sistema@dguv.de.](mailto:sistema@dguv.de)

Das IFA kann aus zeitlichen Gründen keine Firmenschulungen anbieten. Es schult nur Beschäftige der Berufsgenossenschaften und Unfallkassen. Einige Berufsgenossenschaften bieten jedoch Schulungen an. Im Internet finden sich bei der Suche nach "Schulung", "Seminar" und "SISTEMA" mehrere externe Anbieter von Schulungen.

## **9 Informationen über die neue Normenausgabe und SISTEMA 2.0**

Im Juni 2016 ist die deutsche Fassung der dritten Ausgabe der DIN EN ISO 13849-1 erschienen. Über die Änderungen gegenüber der zweiten Ausgabe informiert diese Publikation: [www.dguv.de/webcode/m812394.](http://www.dguv.de/webcode/m812394)

2016 wurde auch eine völlig überarbeitete und erweiterte SISTEMA-Version 2 veröffentlicht. Die wesentlichen Neuerungen stellt folgende Publikation dar: www.dguv.de/webcode/m1242008.

**Autoren**: Michael Huelke, Andy Lungfiel Institut für Arbeitsschutz der Deutschen Gesetzlichen Unfallversicherung (IFA), Sankt Augustin